## **INSTRUCTIONS FOR E-MAILING LOGBOOK**

1. At any stage during a trip the logbook can be e-mailed to any recipient.

## 2. Pre-requisites

a. Firstly you must ensure that you have Satellite Connection open.

• Double click on LaunchPad

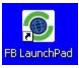

• Click on "Connect"

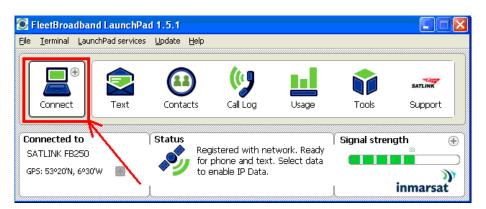

• You should see this message below showing FB250 trying to make a connection.

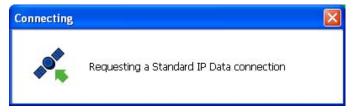

- When a connection is made you will see the "Disconnect" option in the top left corner
- b. Secondly you must open Outlook Express,
  - Double click on the "Outlook Express" icon.

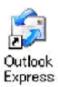

- When opened, minimise it.
- 3. To e-mail the logbook from ieCatch follow the steps below ;

• Within ieCatch select "Show Logbook".

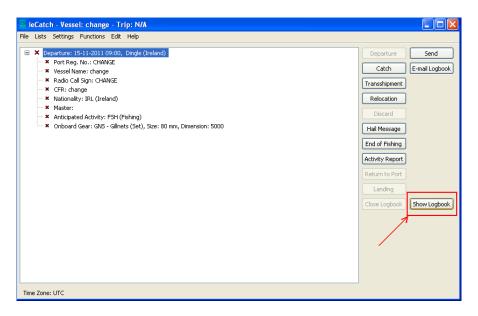

• Next, on the Logbook View page select "File"

|             |          | 1640579.pdf - A                                                                  |                                            |                      |                   |                                                                                                  |                                       |                                                |      |  |   |        |                                    |     |
|-------------|----------|----------------------------------------------------------------------------------|--------------------------------------------|----------------------|-------------------|--------------------------------------------------------------------------------------------------|---------------------------------------|------------------------------------------------|------|--|---|--------|------------------------------------|-----|
| File Edit V | iew      | Document Tools 1                                                                 | Window He                                  | elp                  |                   |                                                                                                  |                                       |                                                |      |  |   |        |                                    |     |
|             | <b>-</b> |                                                                                  | ] / 1                                      | ••                   | 71% 🔻             | Ċ                                                                                                |                                       | <b>*</b>                                       | Find |  | • |        |                                    |     |
|             |          | <b>No</b> Un                                                                     | sent                                       |                      |                   |                                                                                                  |                                       |                                                |      |  |   |        | EUROP                              | PE/ |
| ?           | \        | Name of vessel(s) and radio<br>call sign(s) if any (1):<br>change, CHANGE CHANGE |                                            |                      |                   | : Name of master(\$) (3): Jim.Shalloo<br>Address(es):                                            |                                       |                                                |      |  |   |        | Departur<br>Return (5<br>Landing ( | 5): |
|             |          | Gear (8):<br>Mesh size (9):<br>Dimension (10):                                   |                                            |                      |                   | In case of trans-shipment (7) Name and/or radi<br>External identific<br>Date: and nationality of |                                       |                                                |      |  |   | ation: |                                    |     |
|             |          | Positio                                                                          |                                            |                      |                   |                                                                                                  |                                       | Catch by species kept on board in kilogram     |      |  |   |        | live                               |     |
|             |          | Date (11)                                                                        | Number<br>of fishing<br>operations<br>(12) | Fishing<br>time (13) | Statistical recta | agle                                                                                             | ICES/<br>CECAF/<br>AXFM/<br>NAFO-zone | Non-<br>menber<br>country's<br>fishing<br>zone |      |  |   |        |                                    |     |

• From the drop down menu select "Attach to Email"

| 🔁 1323467564640579.pdf - Adobe F         | Doador     |           |                  |                                    |        |           |                             |       |            |  |
|------------------------------------------|------------|-----------|------------------|------------------------------------|--------|-----------|-----------------------------|-------|------------|--|
| File Edit View Document Tools Window     |            |           |                  |                                    |        |           |                             |       |            |  |
| Cpen                                     | Ctrl+0     | 71%       | -                | 1                                  | 1      | H         |                             | Find  |            |  |
| Create Adobe PDE Online                  |            |           |                  | L                                  | 3 .    |           |                             | _     |            |  |
| 🕼 Start Meeting                          |            | <u> </u>  |                  |                                    |        |           |                             |       |            |  |
| Save <u>a</u> Copy Shi                   | ift+Ctrl+S |           | on (2):          | Name of master(s) (3): Jim.Shalloo |        |           |                             |       |            |  |
| Sa <u>v</u> e as Text                    |            |           |                  | Add                                | ress(e | s):       |                             |       |            |  |
| Attach to Email                          |            |           |                  | Inc                                | ase of | trans-shi | ipment (7)                  |       |            |  |
| Close                                    | Ctrl+W     |           |                  | Date                               | 2:     |           |                             |       |            |  |
| Properties                               | Ctrl+D     | Position  | ition (14) Catcl |                                    |        |           |                             | Catch | by species |  |
| Digital Editions                         |            |           |                  |                                    | ICES   |           | Non-<br>menber<br>country's |       |            |  |
| Print S <u>e</u> tup Shi                 | ift+Ctrl+P | Statistic | al rectai        | AXFM/ fishing                      |        |           | fishing                     |       |            |  |
| 🖶 Print                                  | Ctrl+P     |           |                  |                                    |        |           |                             |       |            |  |
| 1 C:\iecatch\temp\1323467564640579.pdf   |            |           |                  |                                    |        |           |                             |       |            |  |
| ≧ \\\SD-B-1-1 Rev 1 Plan & Elevation.pdf |            |           |                  |                                    |        |           |                             |       |            |  |
| 3 \\Sckfs01\\SD-B-1-1 Rev 1 Sections.pdf | :          |           |                  |                                    |        |           |                             |       |            |  |
| 4 \\Sckfs01\users\\SD-E-1-1 Rev 1.pdf    |            |           |                  |                                    |        |           |                             |       |            |  |
| 5 \\\General Assembly Rev B PLAN.pdf     |            |           |                  |                                    |        |           |                             |       |            |  |
| E <u>x</u> it                            | Ctrl+Q     |           |                  |                                    |        |           |                             |       |            |  |

4. Enter the intended recipients e-mail address and select "Send"

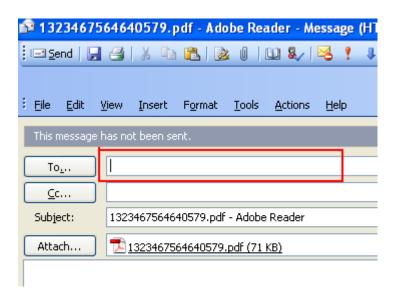

5. The logbook has now been sent. You can confirm this by checking the "Sent" folder in "Outlook Express".